**Notizen und Übersichten zu**

# **PotiPat Patiencen CS**

**Ulrich Müller**

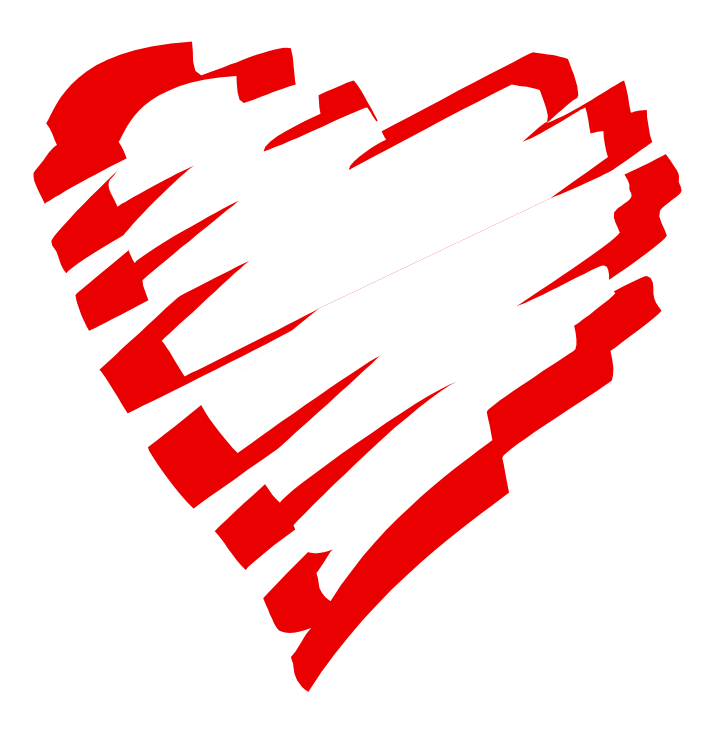

# **Inhaltsverzeichnis**

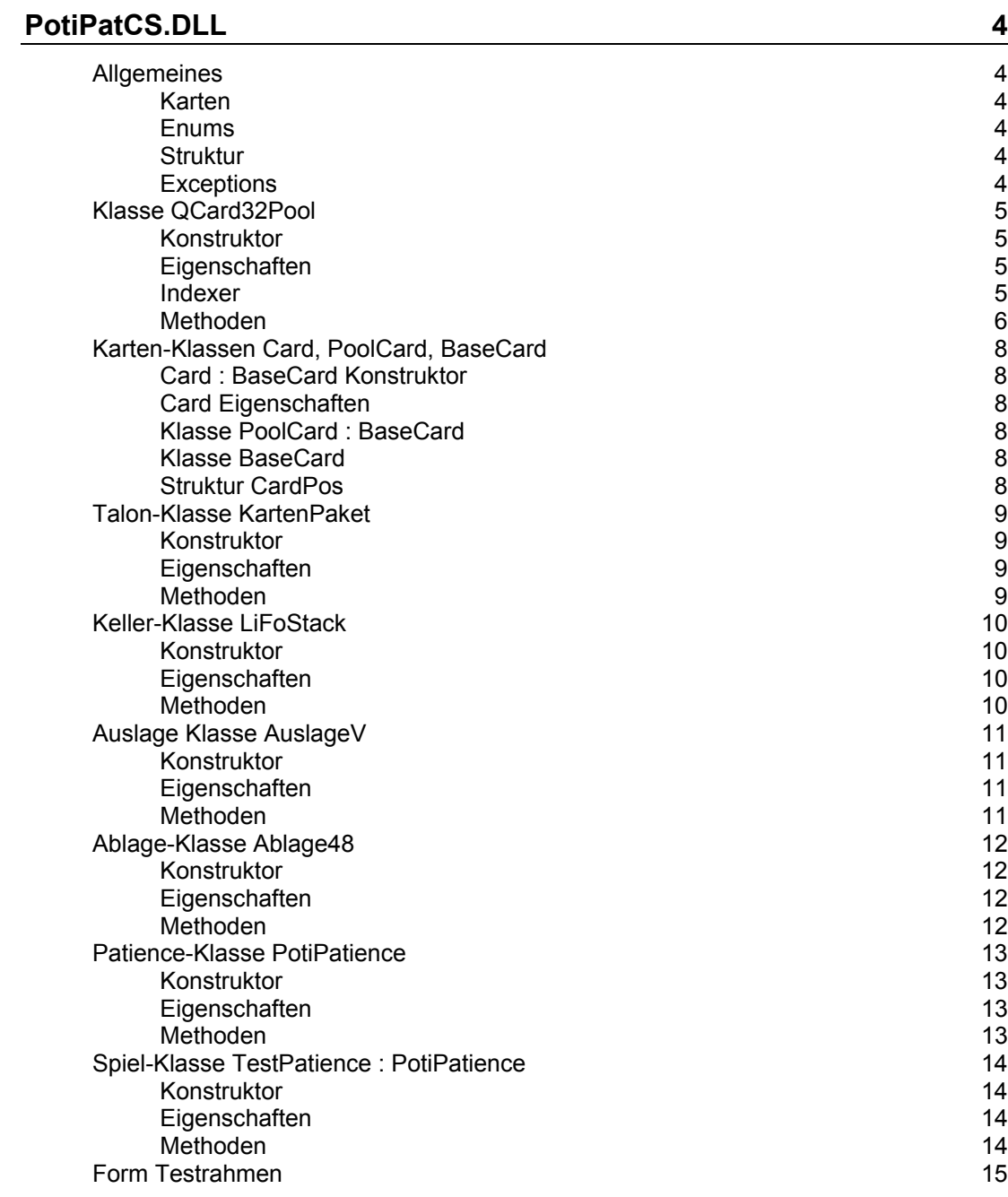

#### [Patiencen 16](#page-15-0)

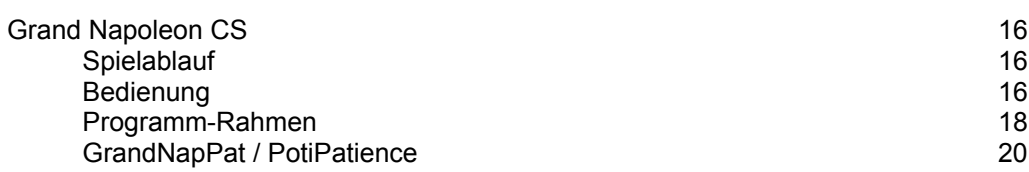

Copyright Ulrich Müller. Dokumentname : PotiPatCS.doc. Druckdatum : 07.09.2004

# <span id="page-3-0"></span>**PotiPatCS.DLL**

# <span id="page-3-1"></span>**Allgemeines**

# <span id="page-3-2"></span>**Karten**

QCard32 bietet zwei vollständige Kartendecks mit jeweils 3 Jokers und zusätzlich 6 Kartenrückseiten. Die Karten sind durchnumeriert :

1 – 52 Deck 1<br>53 – 104 Deck 2  $53 - 104$ 105 – 109 Kartenrückseiten 110 – 113 Joker

### <span id="page-3-3"></span>**Enums**

**SuitCode ColorCode** ValueCode FaceCode AreaCode

# <span id="page-3-4"></span>**Struktur**

**CardPos**

# <span id="page-3-5"></span>**Exceptions**

**QCard32Eception**

# <span id="page-4-0"></span>**Klasse QCard32Pool**

Pool von Spielkarten (zwei Pakete & jeweils 2 Joker) mit Zeichen- und Verwaltungsfunktionen dazu. Die Klasse kapselt die QCard32.DLL. Dort wird auch das Handle (this.Handle der Form auf der die Karten angezeigt werden sollen) für die ZeichenFläche zentral gespeichert. Dieser Parameter fehlt dann bei den entsprechenden Klassenfunktionen aus QCard32.

## <span id="page-4-1"></span>**Konstruktor**

Achtung : pro Programm ist nur eine Instanz von QCardPool zulässig (intern wird InitializeDeck verwendet).

**QCardPool**(IntPtr hWnd)

hWnd : Handle des Controls auf dem die Karten gezeichnet werden sollen (im einfachsten Fall die Hauptform der Anwendung).

Mit default-Werten für die Kartenrückseite (BackNr = 1) und das Offset bei Leitern (Offset = 16)

**QCardPool**(IntPtr hWnd, int BackNr, int Offset)

hWnd : wie oben.

NrBack : Nummer der Kartenrückseite (1 – 6). Verwendet beim Zeichnen verdeckter Karten.

Offset : Abstand (in Pixeln, default 16) von senkrecht ausgelegten Karten (Leitern) zueinander.

# <span id="page-4-2"></span>**Eigenschaften**

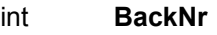

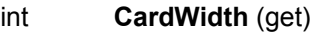

- int **CardWidthS**
- int **CardHeight** (get)
- int **Offset**

#### <span id="page-4-3"></span>**Indexer**

Karten des QCard32Pool in der Klasse PoolCard mit den Eigenschaften :

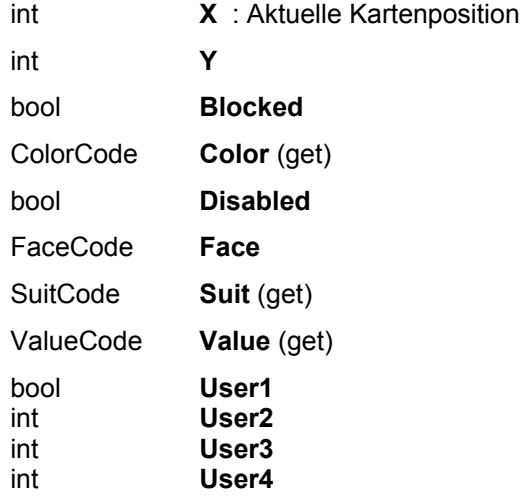

### <span id="page-5-0"></span>**Methoden**

#### **AbortDrag**

Abbruch einer durch InitDrag gestarteten Drag-Operation. Freigeben der Maus. Karte bleibt auf Ursprungsposition.

Siehe auch : InitDrag, AbortDrag, DoDrag, BlockDrag, EndDrag, EndBlockDrag, ReturnDrag, ReturnBlockDrag

#### **BlockDrag**

Durchführen einer Drag-Operation mit mehreren aufeinanderliegenden Karten (Teil-Leitern), Karten werden ständig gezeichnet, Koordinaten werden upgedated.

#### **DealCard**

Zeichnen einer Karte and der angegebenen Position, Update der internen Buchhaltung.

#### **DoDrag**

Durchführen der Drag-Operation(einzelne Karte), die durch InitDrag gestartet wurde. Die Karte wird ständig gezeichnet, die Koordinaten werden upgedated.

#### **DrawBack**

Zeichnen einer Kartenrückseite (1- 6) : Kugeln, Blau, Rot, Berge, Karos, Klavier), keine Buchhaltung.

#### **DrawCard**

Zeichnen einer Karte an der angegebenen Position, keine interne Buchhaltung. Nutzung primär für Paint-Ereignis.

#### **DrawSymbol**

Zeichnen eines Platzhalters für eine Kartenposition  $(1 - 3 : X,$  Kreis, Grau), keine Buchhaltung.

Siehe auch : DrawSymbol, DrawCard, DrawBack, DealCard, RemoveCard

#### **EndBlockDrag**

Beenden einer BlockDrag-Operation, Rückgabe der Nr der "unterliegenden" Karte (if any, Blocked false, sonst 0). Zeichnen der karten, Buchhaltung. Freigabe Maus.

#### **EndDrag**

Beenden einer einfachen Drag-Operation, Rückgabe der Nr der "unterliegenden" Karte (if any, Blocked false, sonst 0). Zeichnen der Karte, Buchhaltung. Freigabe Maus.

#### **InitDrag**

Starten einer Drag-Funktion, Identifikation der durch MouseDown ausgewählten Karte durch deren Kartennummer (0 = keine Karte oder Karte Disabled). Die Maus wird "captured".

#### **RemoveCard**

Wiederherstellen des vollständigen Hintergrundes einer Karte, die mit DealCard gezeichnet wurde, keine Buchhaltung.

### **ReturnBlockDrag**

Beenden einer BlockDrag-Operation, Verwendung bei Abbruch Drag, wenn die Spiellogik es verlangt. Die Karten werden an der angegebenen Position gezeichnet. Buchhaltung, Freigabe der Maus.

#### **ReturnDrag**

Beenden einer einfachen Drag-Operation, Verwendung bei Abbruch Drag, wenn die Spiellogik es verlangt, die Karte wird an der angegebenen Position gezeichnet. Buchhaltung. Freigabe Maus.

# <span id="page-7-0"></span>**Karten-Klassen Card, PoolCard, BaseCard**

# <span id="page-7-1"></span>**Card : BaseCard Konstruktor**

### **Card**(CardNr)

#### **Card**(CardNr, Left, Top)

Left / Top : default –72 / - 97

### <span id="page-7-2"></span>**Card Eigenschaften**

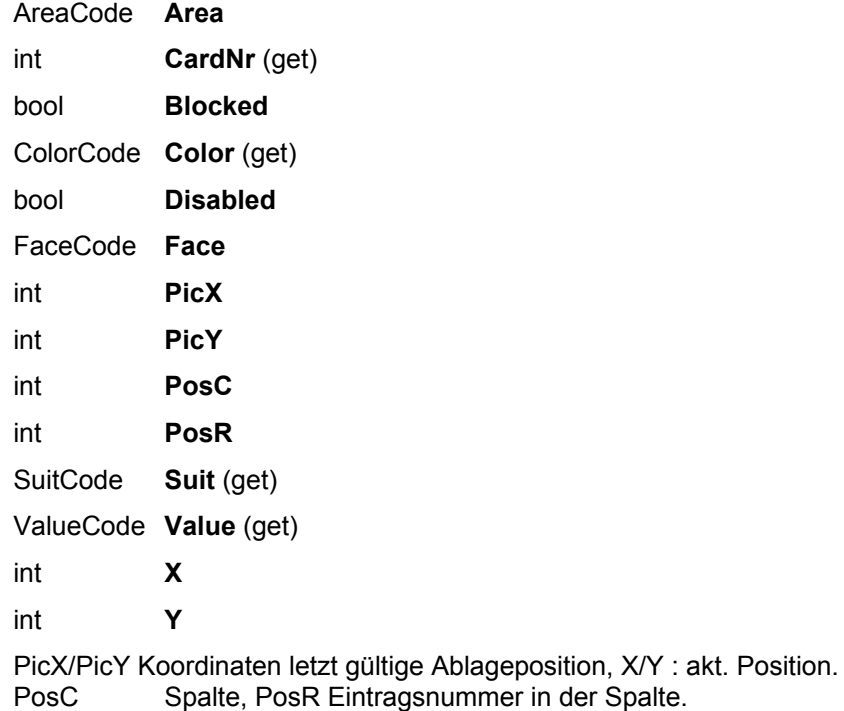

# <span id="page-7-3"></span>**Klasse PoolCard : BaseCard**

siehe Indexer von QCard32Pool

# <span id="page-7-4"></span>**Klasse BaseCard**

Basisklasse für PoolCard und Card

### <span id="page-7-5"></span>**Struktur CardPos**

Kartenposition (für Umlege-Operationen).

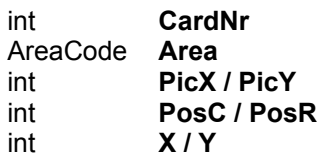

# <span id="page-8-0"></span>**Talon-Klasse KartenPaket**

# <span id="page-8-1"></span>**Konstruktor**

# <span id="page-8-2"></span>**Eigenschaften**

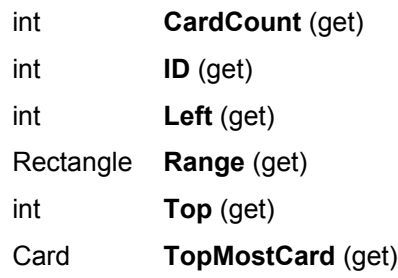

# <span id="page-8-3"></span>**Methoden**

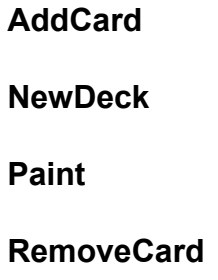

# <span id="page-9-0"></span>**Keller-Klasse LiFoStack**

# <span id="page-9-1"></span>**Konstruktor**

Aufeinander / nach rechts geschuppt.

# <span id="page-9-2"></span>**Eigenschaften**

**Left**

**Range**

**Top**

**TopMostCard**

# <span id="page-9-3"></span>**Methoden**

**AddCard**

**Clear**

**Paint**

**RemoveCard**

# <span id="page-10-0"></span>**Auslage Klasse AuslageV**

Auslage der Patience

### <span id="page-10-1"></span>**Konstruktor**

**AuslageV**(QCard, NrCols, CardWidth, Left, Top, Height)

Kartenlage waagerecht. NrCols : Anzahl senkrechteLeitern, Leiterbreite CardWidth, Gesamthöhe Height, Koordinaten linke obere Ecke Left/Top. MaxAnzahl Karten pro Leiter fix 40.

### <span id="page-10-2"></span>**Eigenschaften**

**Left**

**Range**

**Top**

## <span id="page-10-3"></span>**Methoden**

**ActualCard**

**AddCard**

**AddRange**

**CardCount**

**Clear**

**IsDescendingChanging**

**IsEnoughSpace**

#### **IsUpDownSuit**

**Paint**

**RemoveCard**

**RemoveRange**

**TopMostCard**

**XToCol**

# <span id="page-11-0"></span>**Ablage-Klasse Ablage48**

Ablagebereich der Patience, wahlweise 4 bzw. 8 Karten mit wählbarer Lücke nach der vierten Karte. Waagerecht.

### <span id="page-11-1"></span>**Konstruktor**

**Ablage48**(QCard, NrCols, CardWidth, Left, Top, NrEmpty)

**Ablage48**(QCard, NrCols, CardWidth, Left, Top)

# <span id="page-11-2"></span>**Eigenschaften**

**CardCount**

**Left**

**Range**

**Top**

### <span id="page-11-3"></span>**Methoden**

**AddCard**

**Clear**

**ColToX**

**IsAscendingSuit**

**IsDescendingSuit**

**Paint**

**TopMostCard**

**XToCol**

# <span id="page-12-0"></span>**Patience-Klasse PotiPatience**

Abstrakte Klasse als Basis zur Beschreibung der Spiellogik. Geplant : AusBau zu einer Klasse Spielfeld mit Elemente für die Kommunikation der Patiencekomponenten untereinander. Das wird bisher in der abgeleiteten Klasse getan.

# <span id="page-12-1"></span>**Konstruktor**

#### **PotiPatience**(Canvas)

Initialisieren von QCard32Pool. Fehlt BackNr, Hintergrundfarbe des Canvas. Achtung muß nach Form.Show aufgerufen werden. ! bei Form\_Load.

## <span id="page-12-2"></span>**Eigenschaften**

**Back**

### <span id="page-12-3"></span>**Methoden**

alle abstract

**EndeZiehen**

**KarteAblegen**

**Refresh**

**SpielStarten**

**StartZiehen**

**WeiterZiehen**

# <span id="page-13-0"></span>**Spiel-Klasse TestPatience : PotiPatience**

Spielfeld und Spiellogik. Spezifisch für die jeweilige Patience erstellt.

## <span id="page-13-1"></span>**Konstruktor**

**TestPatience**(Canvas)

# <span id="page-13-2"></span>**Eigenschaften**

### <span id="page-13-3"></span>**Methoden**

- **CardToAblage**
- **EndeZiehen**
- **FindDestPos**
- **KarteAblegen**
- **Refresh**
- **SpielAuslegen**
- **SpielStarten**
- **StartZiehen**
- **WeiterZiehen**

# <span id="page-14-0"></span>**Form Testrahmen**

#### **Form\_Load**

Mit new TestPatience

## **Form\_Paint**

Mit Refresh

# **Form\_MouseDown / Move / Up**

Mit StartZiehen / WeiterZiehen / EndeZiehen

### **Form\_DoubleClick**

Mit KarteAblegen

# <span id="page-15-0"></span>**Patiencen**

# <span id="page-15-1"></span>**Grand Napoleon CS**

# <span id="page-15-2"></span>**Spielablauf**

#### **Auslegen und Ziel**

Grand Napoleon wird mit zwei Spielen mit je 52 Karten gespielt, die alle offen in Reihen a 11 Karten ausgelegt werden. Ziel des Spiels ist es die ausgelegten Karten links - aufsteigend auf vier Assen und rechts -absteigend - auf vier Königen abzulegen.

Nach dem Auslegen jeder Reihe wird geprüft, ob Karten abgelegt werden können. Asse, Könige oder auch Karten, die auf bereits abgelegte passen. Bei der ersten Reihe können alle Karten zur Ablage herangezogen werden, bei den weiteren nur die äußeren und ggf. die darunter liegenden.

#### **Umlegen**

Sind alle Karten ausgelegt, können die Karten der Auslage umgelegt werden. Es gilt : Anlegen an gleiche Suite (Kreuz an Kreuz ...) aufsteigend oder absteigend. In einer Spalte kann beliebig zwischen auf- und absteigend gewechselt werden.

Es können nur jeweils einzelne Karten umgelegt werden. Freiwerdende Spalten können mit einer beliebigen Karte belegt werden.

Passende Karten können wahlweise auch abgelegt werden.

#### **Wiederauslegen**

Wenn keine Spielzüge mehr möglich sind, ist ein Einsammeln der Karten - beginnend mit der Karte rechts unten der rechten Spalte bis hin zur Karte links oben der linken Spalte - und daran anschließend ein Wiederauslegen nach den Regeln von Auslegen möglich. Das Wiederauslegen ist zweimal möglich, dann muß das Spiel aufgegangen sein.

#### <span id="page-15-3"></span>**Bedienung**

#### **Spielstart und Auslegen**

Ein Spiel kann über den Menüpunkt Spiel gestartet werden. Es kann zwischen zufälligem Kartenbild ("Neues Spiel"), wählbarem Kartenbild ("Spiel Auswählen", Wahl der Startnummer, "Nächstes Spiel" Startnummer des vorhergehenden Spiel+1) und - ab dem zweiten Spiel - Wiederholen des letzten Spiels ("Spiel Wiederholen") gewählt werden.

Das Spiel wird durch das Programm mit dem Auslegen der ersten Reihe gestartet. Es können jetzt Karten durch Ziehen mit der Maus (Drag and Drop) auf die Ablage gelegt werden.

Können keine Karten mehr abgelegt werden, so kann durch Klick auf den Button "Weiter" die nächste Reihe ausgelegt werden. Ab der zweiten Reihe sind nur noch die jeweils äußeren Karten "ziehbar".

#### **Umlegen und Wiederauslegen**

Nach dem Auslegen der letzten Karten verschwindet der Button "Weiter", der Button "Nächst Runde" wird sichtbar. Zwischen beiden Buttons wird links die Nummer der aktuellen Runde und rechts die Anzahl der in der Auslage verbliebenden Restkarten angezeigt.

Es kann jetzt mittels Drag and Drop in der Auslage umgelegt oder in die Ablage abgelegt werden. Wenn nichts mehr geht kann durch Klick auf den Button "Nächste Runde" die erste Reihe der nächsten Runde ausgelegt werden. Intern werden dazu alle Karten eingesammelt (s.o.) und von oben (d.h. die letzte eingesammelte Karte als erste) wieder ausgelegt. Der Button "Weiter" ist wieder sichtbar, der Button "Nächste Runde" nicht.

Nach dem Auslegen einer Reihe kann wie üblich abgelegt werden. Nach Klick auf "Weiter" wird die nächste Reihe ausgelegt. Nach Auslegen aller Karten wird "Weiter" unsichtbar und "Nächste Runde" erscheint wieder. Es kann wieder um- und abgelegt werden.

Nach zweimaligem vollständigem Wiederauslegen verschwindet der Button "Nächste Runde".

#### **Spielende**

Das Spielende ist erreicht, wenn alle Karten abgelegt sind (Anzeige Restkarten 0). Das Programm zeigt dann "Gewonnen" an.

# <span id="page-17-0"></span>**Programm-Rahmen**

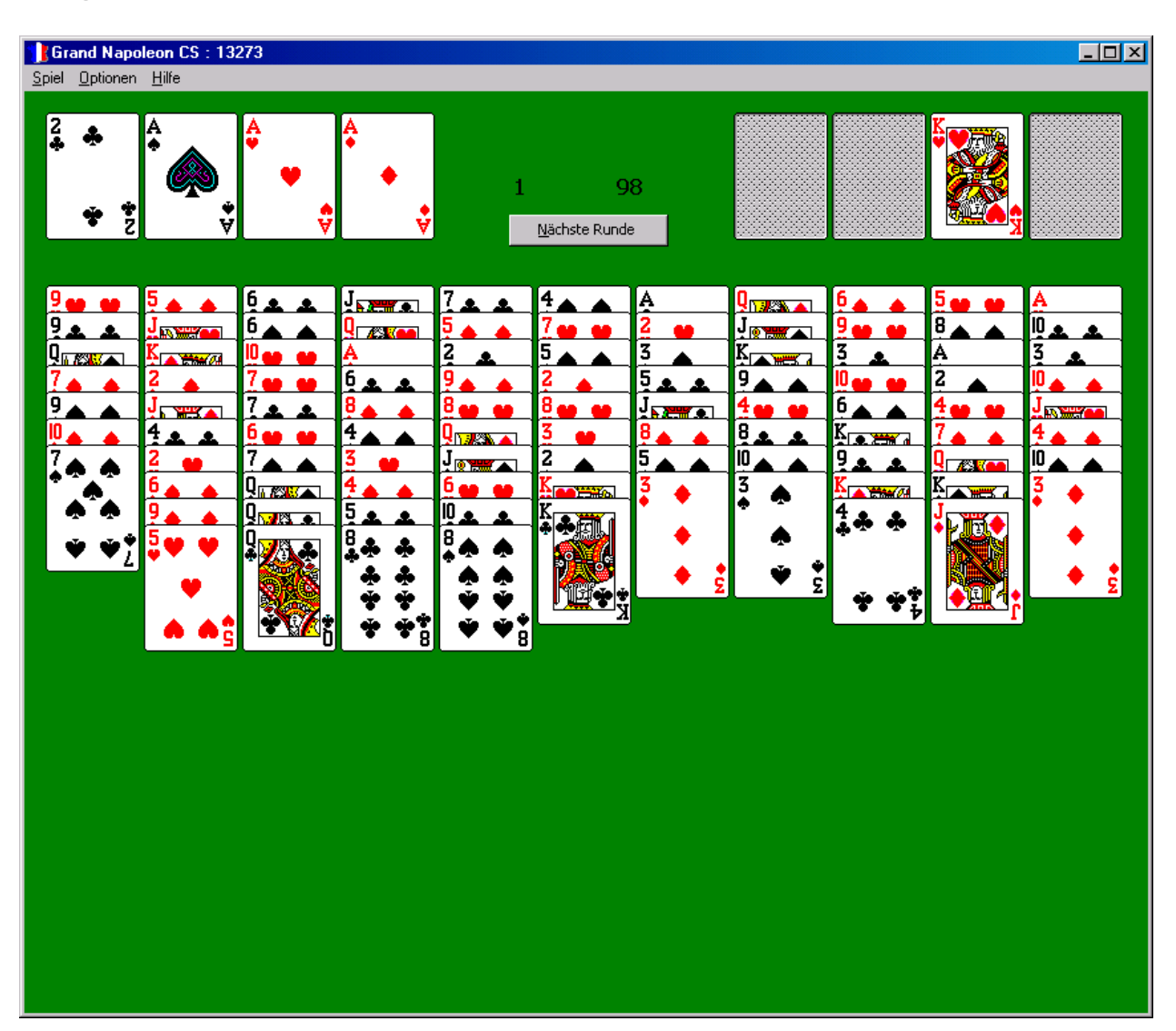

#### **frmMain\_Load/Closed**

Instanzieren mp = New MolPatience(Me.Handle) Deserialize der persistenzen Daten (Left/Top, Anzahl Spiele/Gewonnen, Datum letzter Besuch)

Serialize der persistenten Daten

#### **frmMain\_Paint**

If ArbeitsMode > 0 then gn.Refresh()

#### **mnuNeu\_Click, mnuNext, mnuWahl, mnuWieder**

gn.SpielStarten(SpielNr)

ArbeitsMode = 1

#### **frmMain\_MouseDown**

gn.StartZiehen(X, Y)

#### **frmMain\_MouseMove**

gn.WeiterZiehen(X, Y)

#### **frmMain\_MouseUp**

gn.EndeZiehen

#### **gn\_GameWon**

Anzeige

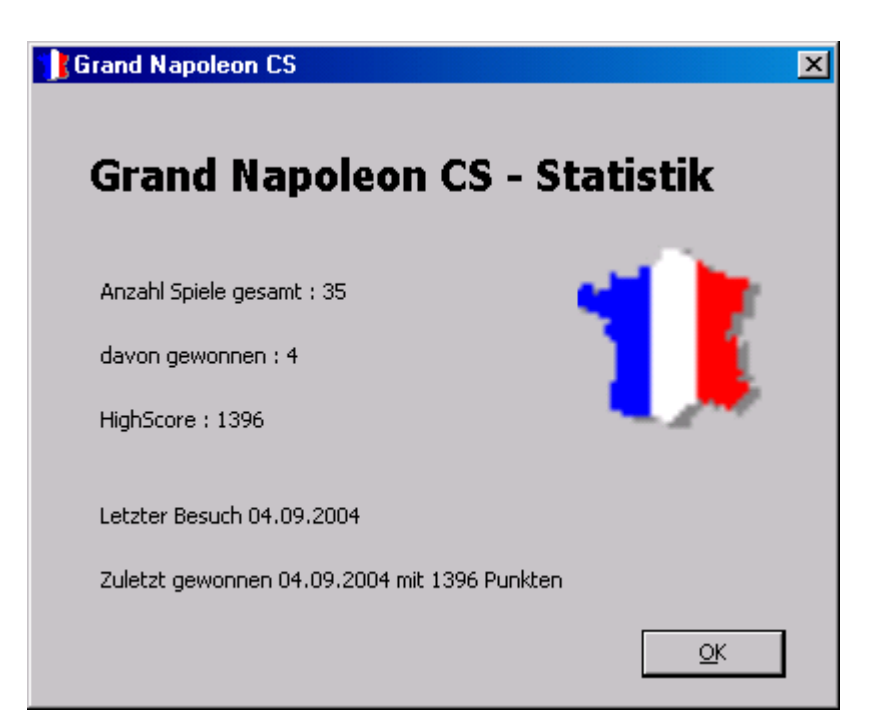

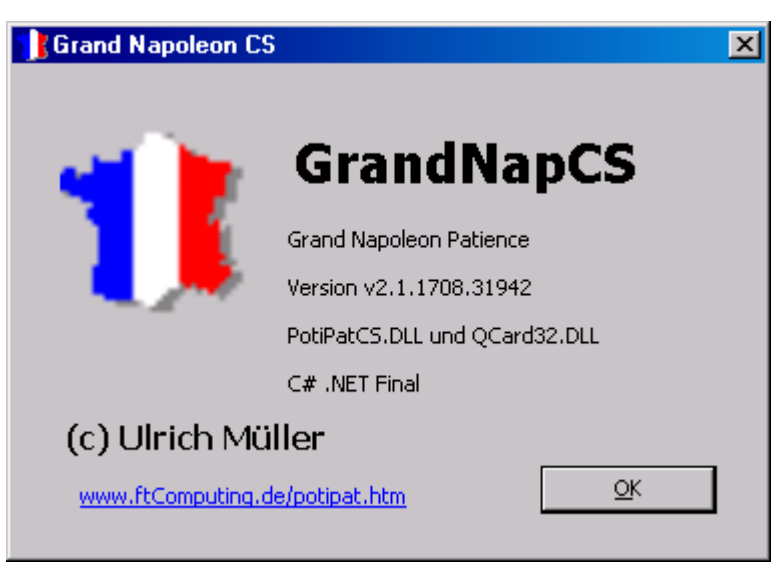

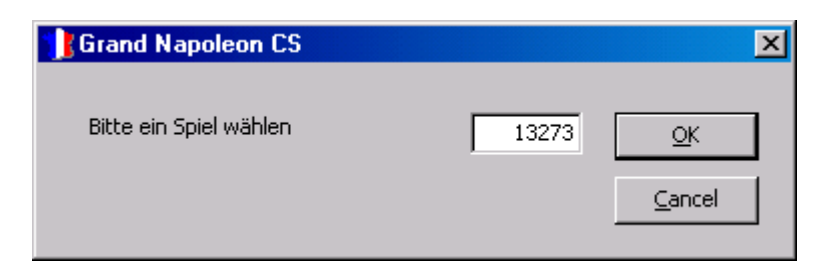

# <span id="page-19-0"></span>**GrandNapPat / PotiPatience**

Spiellogik. Siehe auch Moltke, kein BlockDrag, keine Spielhilfe a la DoppelClick.

Verwendet werden Ablage As Ablage48, Auslage As AuslageV und Talon As KartenPaket, kein Keller. Der Talon ist unsichtbar (verschoben über linkoben hinaus).